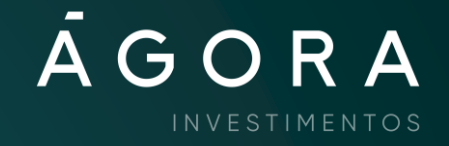

# Transferências entre contas *Ágora*

Para impulsionar cada vez mais suas operações Day trade, você pode transferir recursos, seja dinheiro ou custódia de ações, com segurança e praticidade. Confira um passo a passo completo.

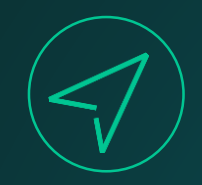

### No site da Ágora, clique no menu Minha Conta **>** Conta **>** Transferência entre contas **Ágora.**

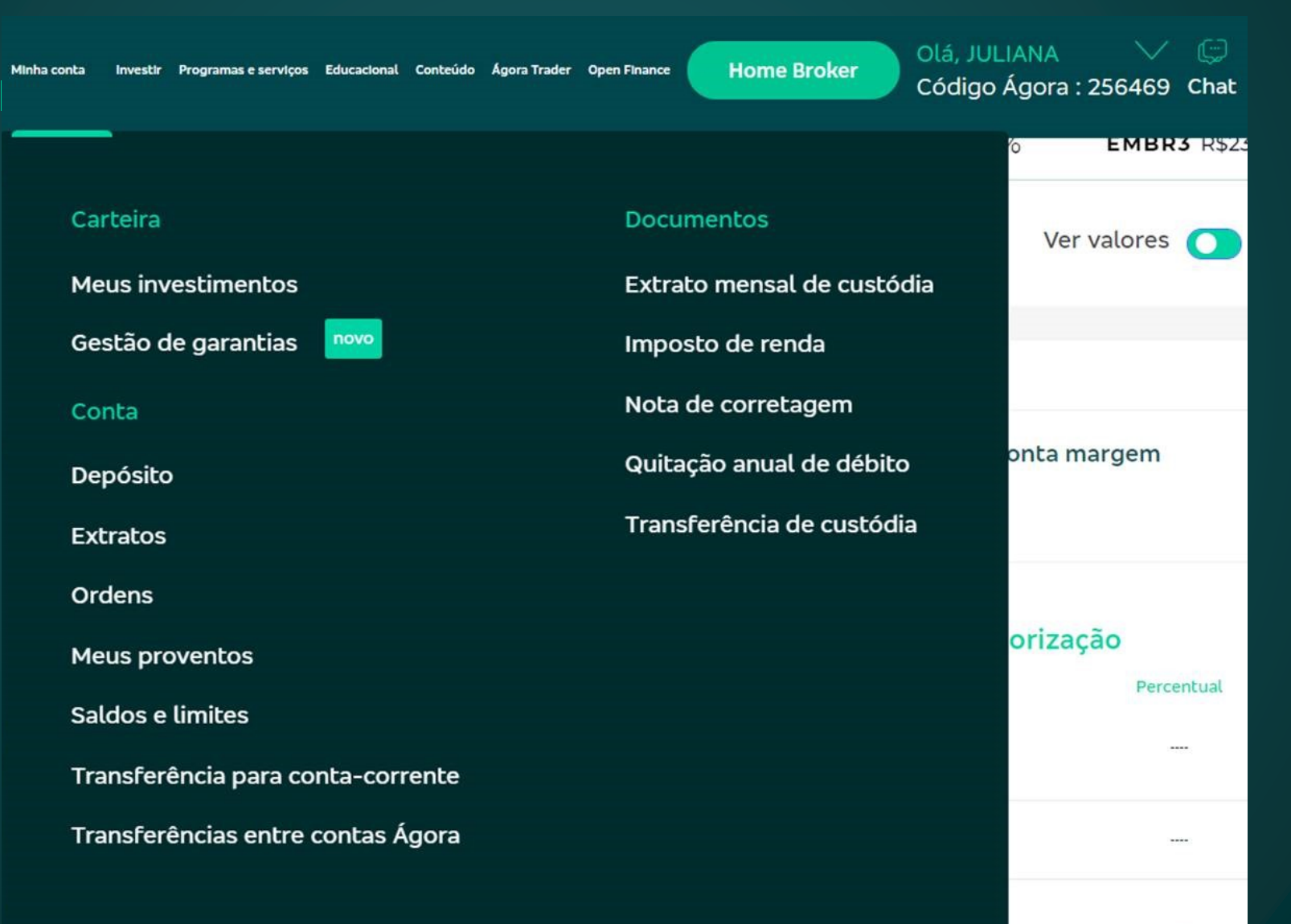

### Transferência entre contas internas da Ágora

Selecione a conta de origem e insira o valor ou as quantidades que gostaria de transferir para a conta de destino. Fique atento ao saldo e às quantidades disponíveis para transferência.

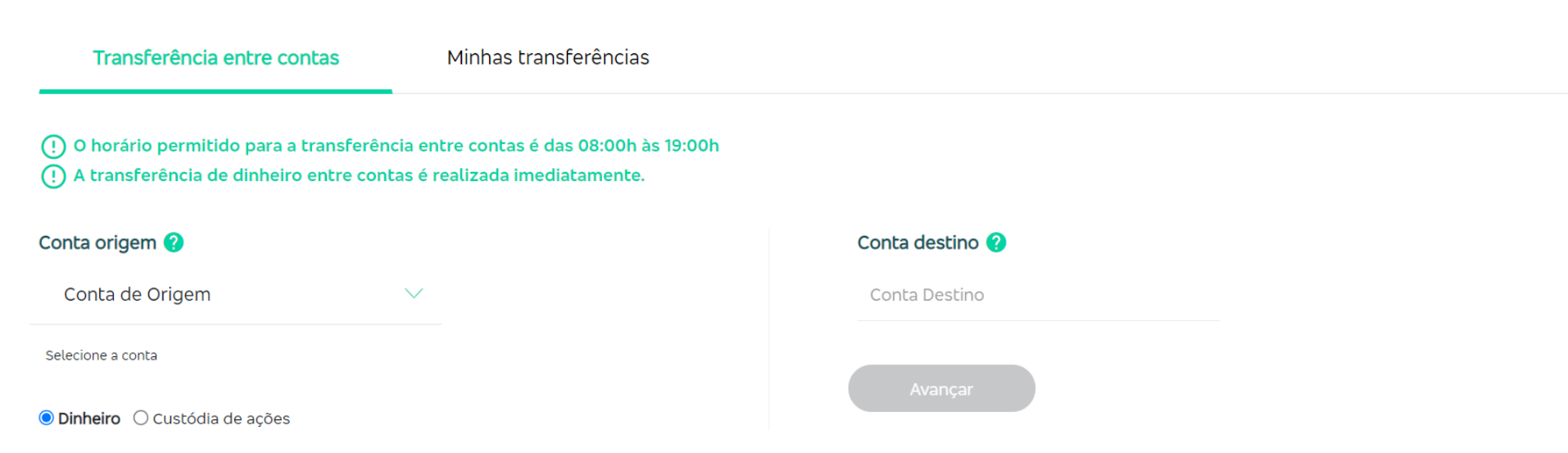

111111111

///////////

- Para transferência de dinheiro, **selecione a conta de origem** na página de transferência.
- O sistema apresentará a opção "**Dinheiro" já** selecionada.
- Nesta página, você pode visualizar o horário permitido para transferências.

comprometidos com liquidações futuras.

#### Transferência entre contas internas da Ágora

Selecione a conta de origem e insira o valor ou as quantidades que gostaria de transferir para a conta de destino. Fique atento ao saldo e às quantidades disponíveis para transferência.

#### Transferência entre contas

Minhas transferências

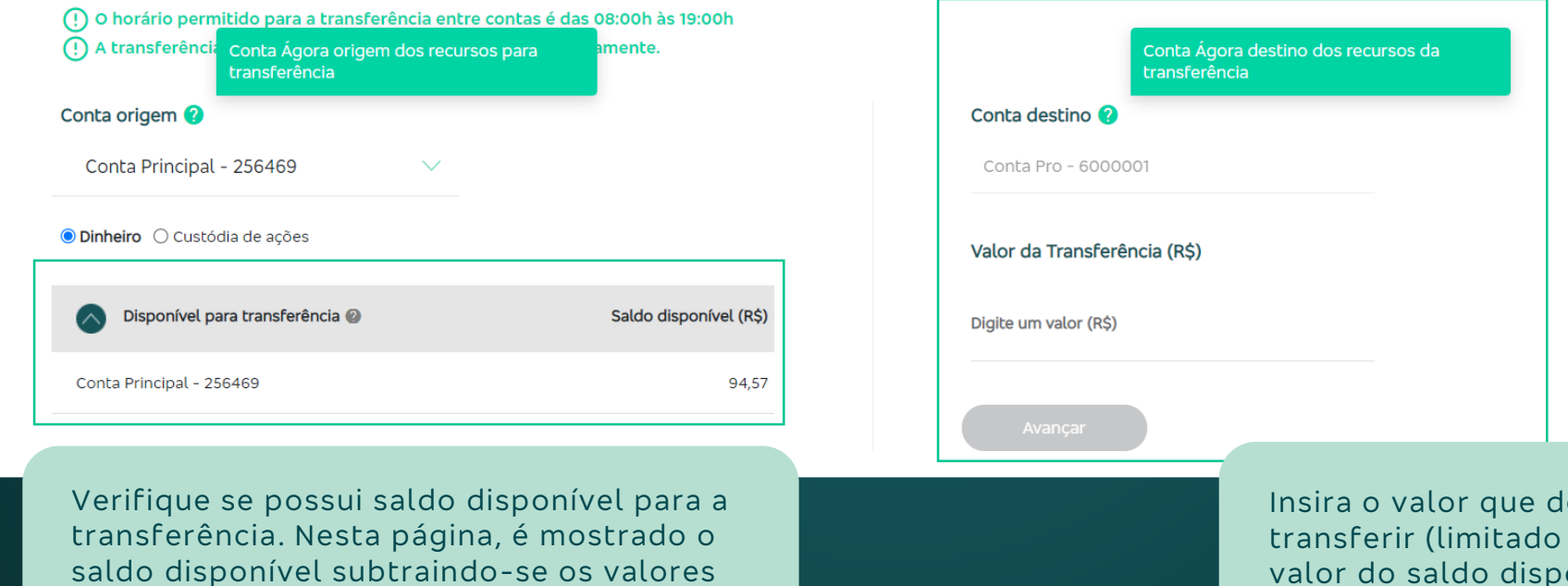

leseja ao valor do saldo disponível) e clique em "**Avançar"**.

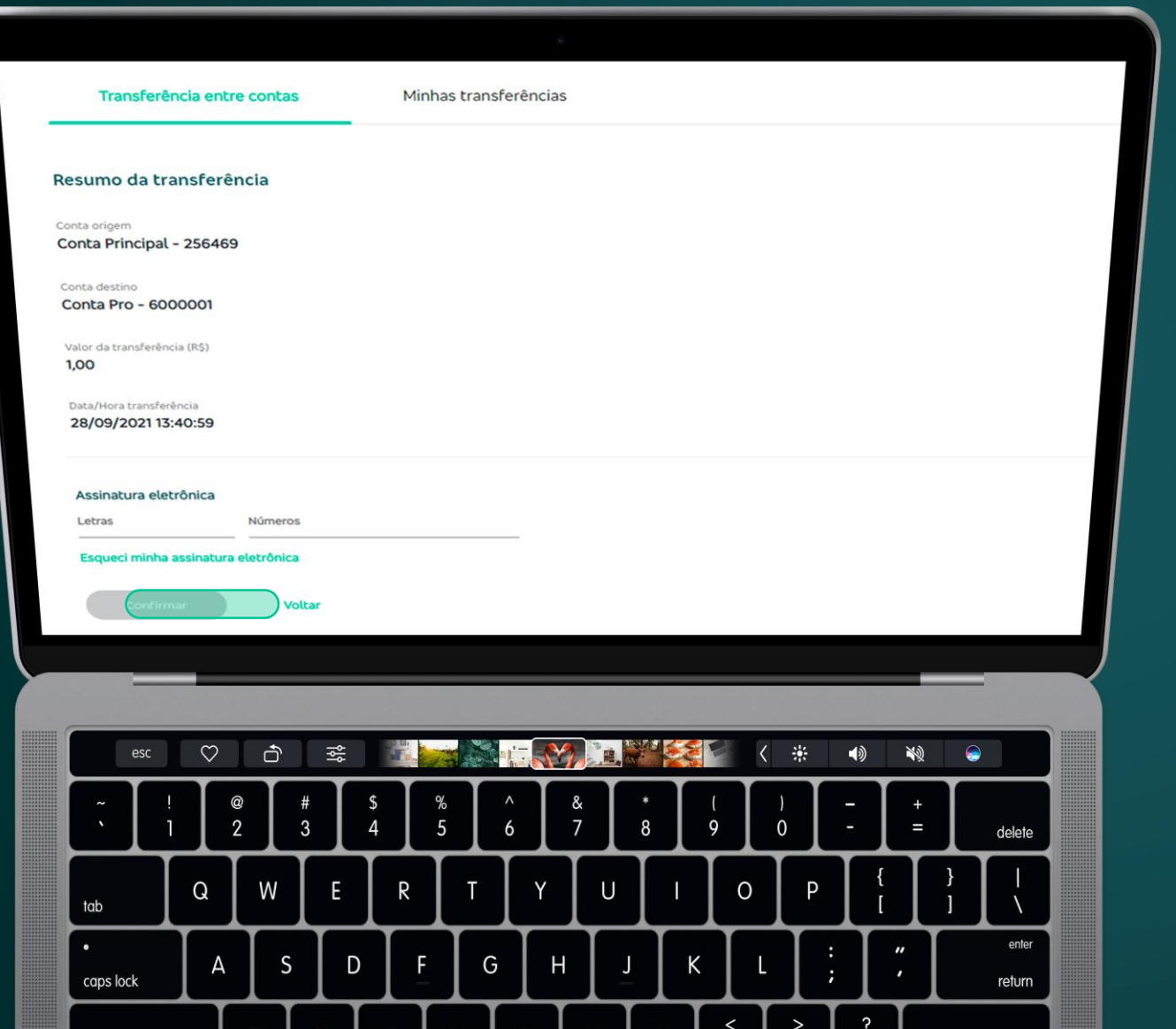

Será exibido o resumo da transferência. Para confirmação dos dados, insira sua assinatura eletrônica e clique em

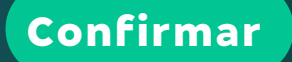

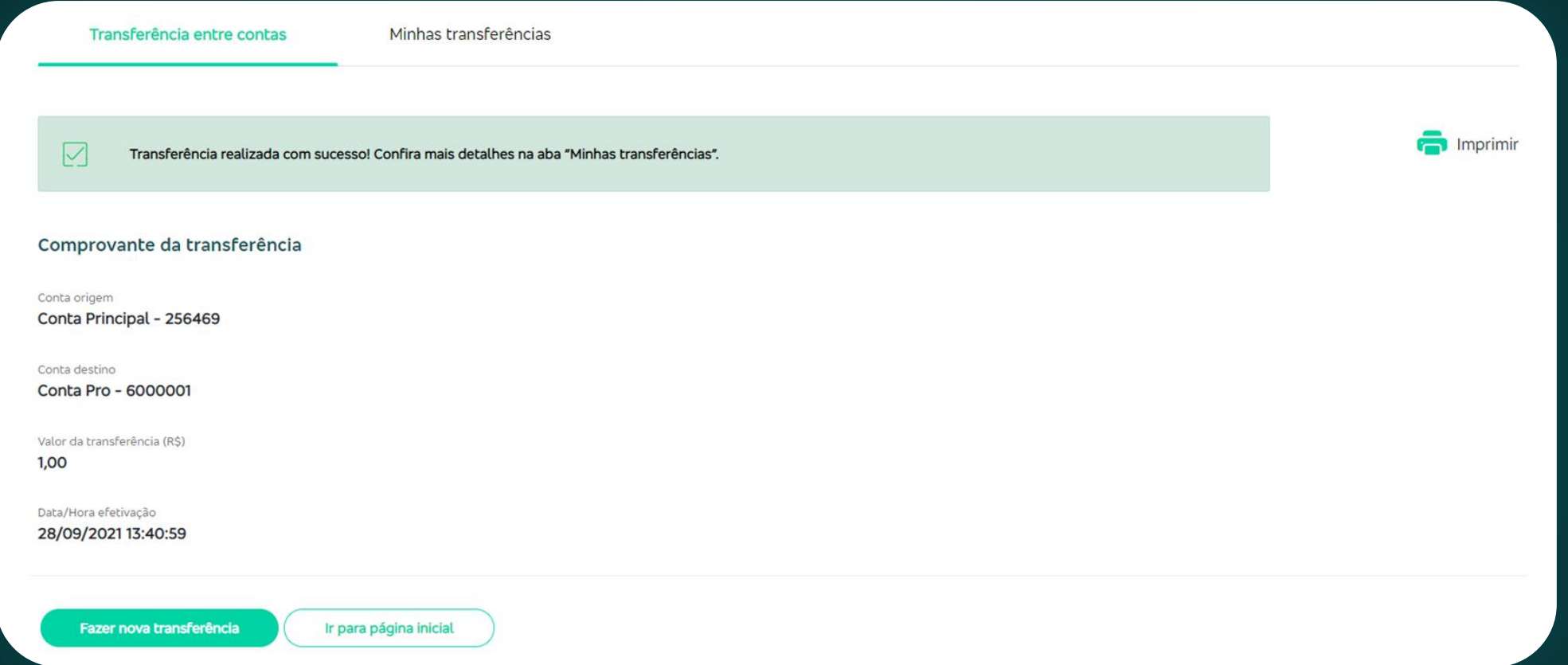

- Em seguida, se a transferência for efetivada, será exibida a mensagem **"Transferência realizada com sucesso"**.
- Para acompanhar, acesse a aba **"Minhas transferências".**
- Para imprimir o comprovante da transferência, clique no ícone de impressora.
- Para ser direcionado à página inicial de transferências, clique no botão "**Fazer nova transferência".**

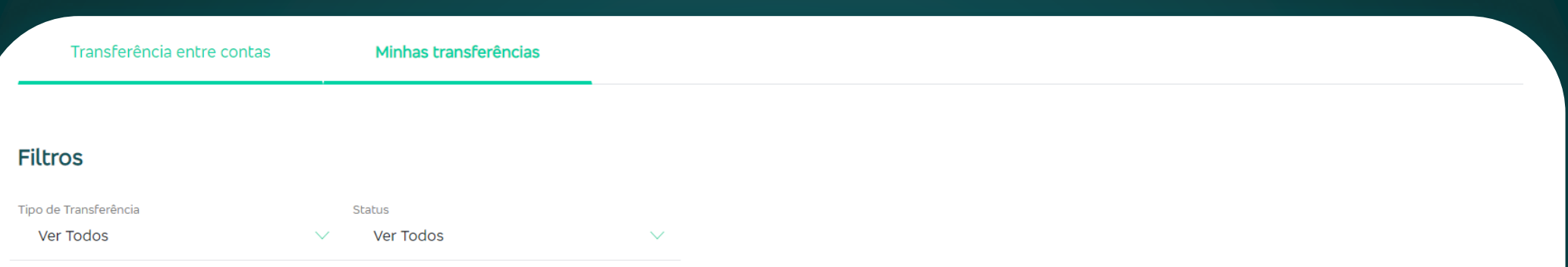

#### Todas as transferências entre contas realizadas no dia

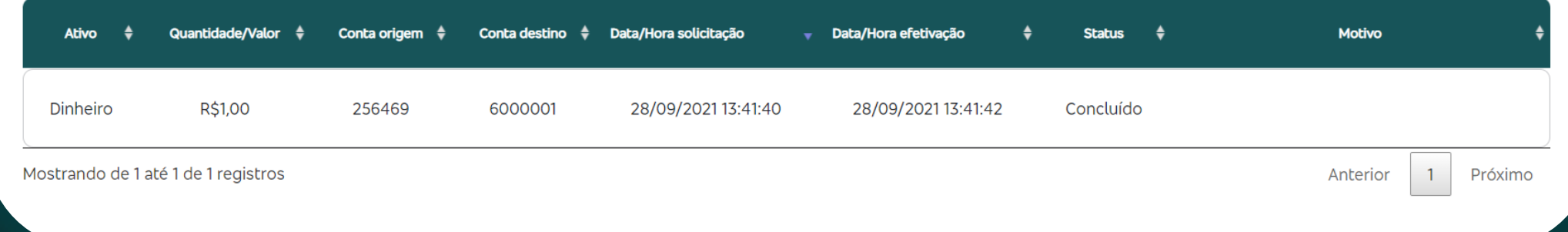

- Na aba **"Minhas transferências",** você pode acompanhar seus pedidos de transferência realizados **no dia**.
- Para filtrar seus pedidos, utilize os filtros "**Tipo de transferência**" e "**Status**".

**Ponto importante:** somente é possível acompanhar as transferências realizadas no dia.

#### Transferência entre contas internas da Ágora Selecione a conta de origem e insira o valor ou as quantidades que gostaria de transferir para a conta de destino. Fique atento ao saldo e as quantidades deponieis para transferência.

Minhas transferências Transferência entre contas

○<br>A transferência de custódia de ações não ocorre de forma imediata, podendo entrar em vigor até o horário de inicio do pregão do dis seguinte. Conta destino

Selecionar todos

Conta Pro - 6000001

#### Conta origem

Q Buscar ativo

Conta Principal - 256469 Dinheiro Custódia de ações Disponível para transferência @

### Transferência de custódia de ações

Na página de transferência entre contas, escolha a opção "Custódia de ações".

![](_page_8_Picture_4.jpeg)

Transferência entre contas

Minhas transferências

#### Resumo da solicitação de transferência

Conta origem

Conta Principal - 256469

Conta destino

Conta Pro - 6000001

Quantidade a transferir Ativo  $\overline{1}$ 

MGLU3

Data/Hora transferência 28/09/2021 13:43:57

Assinatura eletrônica

Letras  $\cdots$ 

#### Esqueci minha assinatura eletrônica

**Confirmar** 

**Voltar** 

Números  $\cdots$ 

## Transferência de custódia de ações

Verifique se todas as informações estão corretas no resumo da transferência. Para confirmação dos dados, insira sua assinatura eletrônica e clique em

Confirmar

## Transferência de *custódia de ações*

![](_page_10_Picture_1.jpeg)

![](_page_10_Picture_46.jpeg)

- Se a transferência for efetivada, será exibida a mensagem "Transferência realizada com sucesso". Para acompanhar, clique na aba "**Minhas transferências**."
- Clique em "**Fazer nova transferência**" se quiser ser direcionado para a página inicial de transferências.
- Se desejar ser direcionado para a home do site, clique em "**Ir para página inicial**".

## Transferência de *custódia de ações*

![](_page_11_Picture_1.jpeg)

![](_page_11_Picture_38.jpeg)

**Ponto importante:** somente é possível acompanhar as transferências realizadas no dia.

 $\overline{A}$  G O R A INVESTIMENTOS

# Transferências entre contas *Ágora*

Em caso de dúvidas, entre em contato com seu especialista em investimentos, pelos telefones 4004 8282 (regiões metropolitanas) ou 0800 724 8282 (demais regiões).